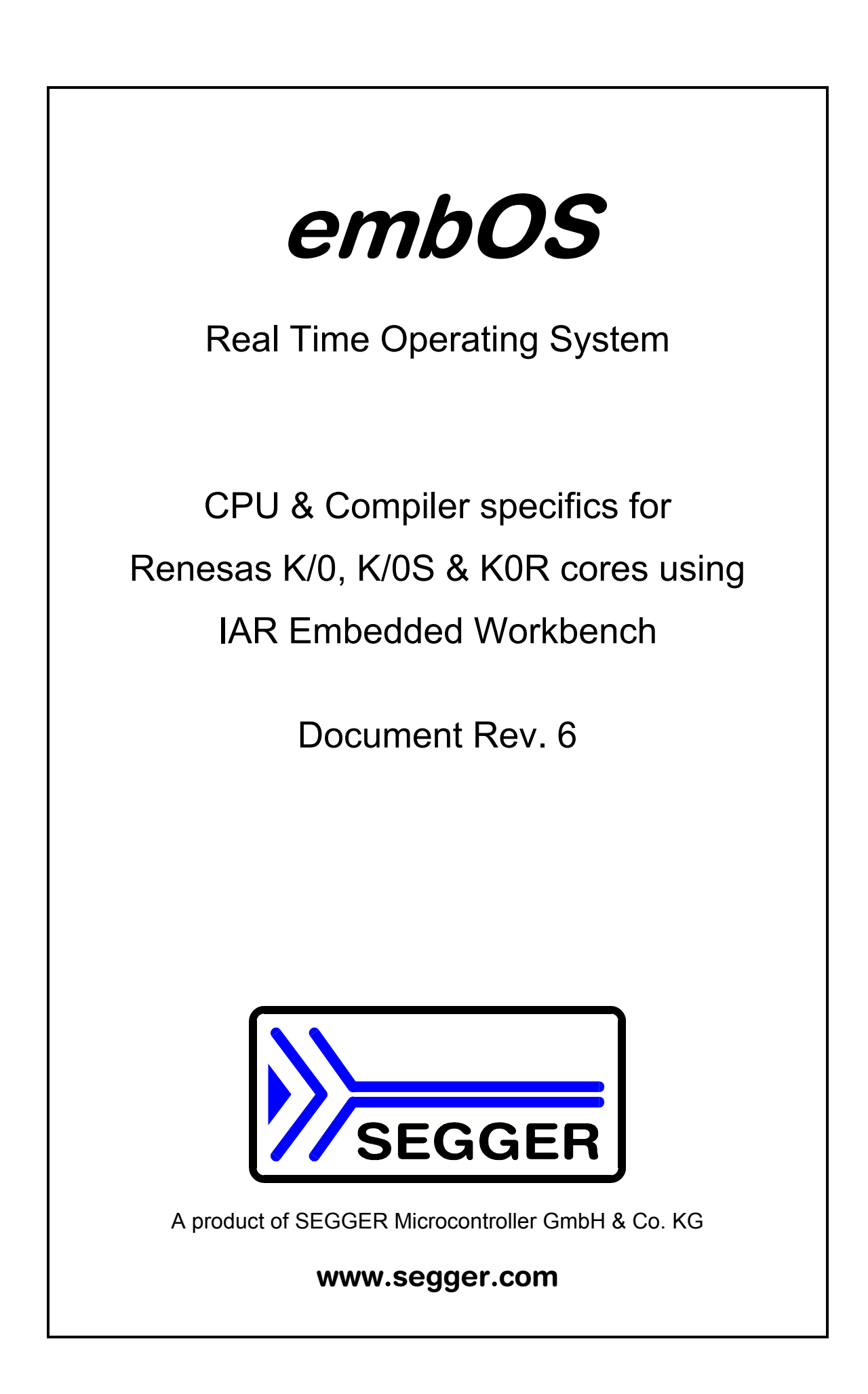

# **Contents**

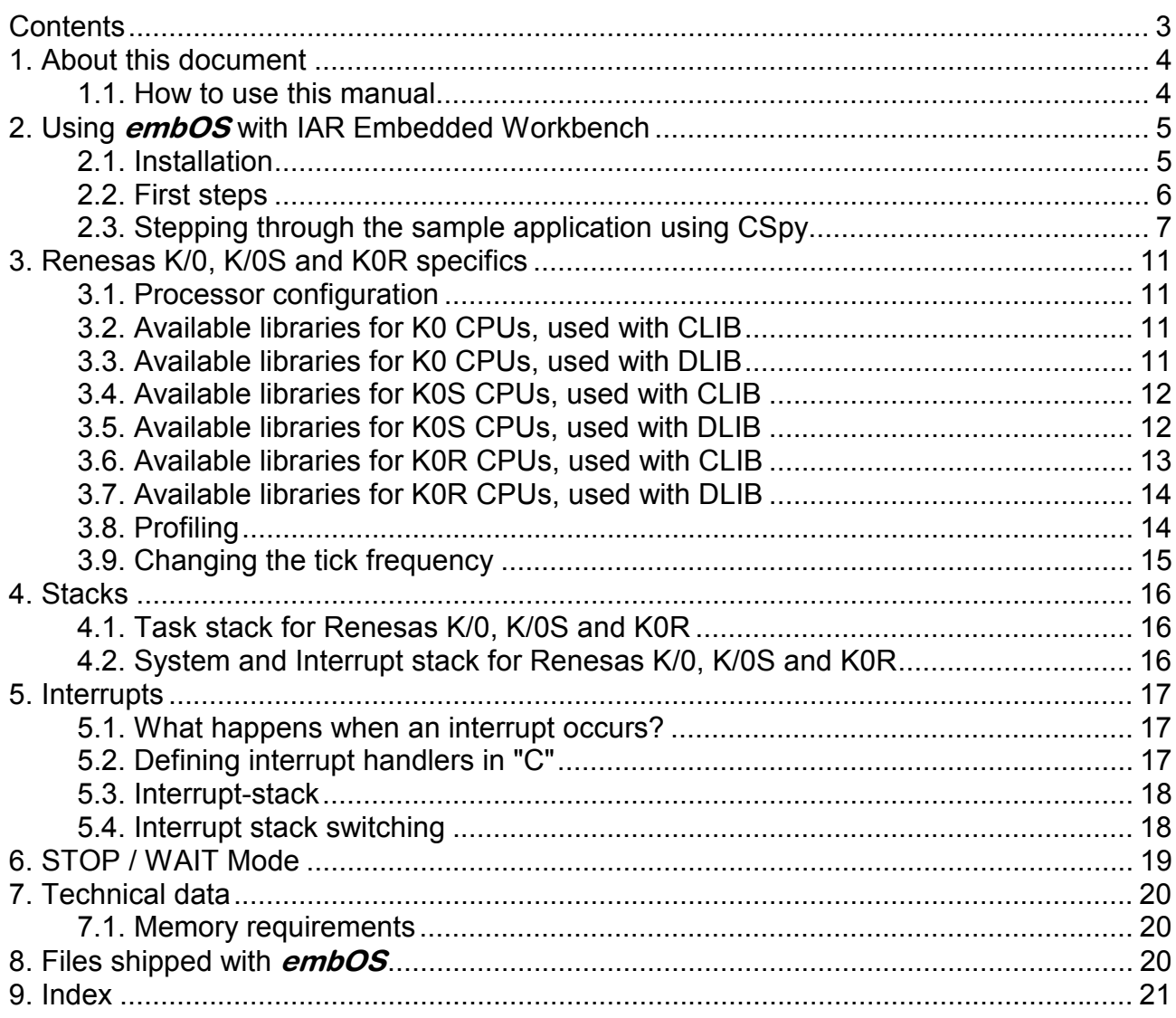

# 1. About this document

This quide describes how to use the **embOS** Real Time Operating System for the Renesas K/0, K/0S and K0R series of microcontroller using *IAR Embedded Workbench*.

## 1.1. How to use this manual

This manual describes all CPU and compiler specifics for **embOS** using Renesas K/0 & K/0S or K0R based controllers with *IAR Embedded Workbench*. Before actually using **embOS**, you should read or at least glance through this manual in order to become familiar with the software.

Chapter 2 gives you a step-by-step introduction, how to install and use *embOS* using *IAR Embedded Workbench*. If you have no experience using **embOS**, you should follow this introduction, because it is the easiest way to learn how to use **embOS** in your application.

Most of the other chapters in this document are intended to provide you with detailed information about functionality and fine-tuning of **embOS** for the Renesas K/0, K/0S and K0R based controllers using *IAR Embedded Workbench*.

# 2. Using embOS with IAR Embedded Workbench

## 2.1. Installation

embOS is shipped on CD-ROM or as a zip-file in electronic form.

In order to install it, proceed as follows:

If you received a CD, copy the entire contents to your hard-drive into any folder of your choice. When copying, please keep all files in their respective sub directories. Make sure the files are not read only after copying.

If you received a zip-file, please extract it to any folder of your choice, preserving the directory structure of the zip-file.

Assuming that you are using *IAR Embedded Workbench* project manager to develop your application, no further installation steps are required. You will find a prepared sample start application, which you should use and modify to write your application. So follow the instructions of the next chapter 'First steps'.

You should do this even if you do not intend to use the *IAR Embedded Workbench* for your application development in order to become familiar with embOS.

If for some reason you will not work with the *IAR Embedded Workbench*, you should:

Copy either all or only the library-file that you need to your work-directory. Also copy the hardware initialization file RTOSInit\_\*.c found in the CPU specific subdirectories and the **embOS** header file RTOS.h This has the advantage that when you switch to an updated version of **embOS** later in a project, you do not affect older projects that use **embOS** also.

embOS does in no way rely on *IAR Embedded Workbench*, it may be used without the project manager using batchfiles or a make utility without any problem.

#### 2.2. First steps

After installation of **embOS** ( $\rightarrow$  Installation) you are able to create your first multitasking application. You received a ready to go sample workspace which contains two start projects and it is a good idea to use this as a starting point of all your applications.

To get your new application running, you should proceed as follows:

Create a work directory for your application, for example c:\work

Copy the whole folder 'Start' which is part of your **embOS** distribution into your work directory

Clear the read only attribute of all files in the new 'start' folder.

Open one sample workspace found in any of the CPU specific sub-directories of the Start\Boardsupport\ folder with your *IAR Embedded Workbench* (e.g. by double clicking it)

Select a configuration and then build he start project

Further documentation describes the configuration "FF3 Debug Sim" form the project workspace "Start\BoardSupport\CPU\_78F1166\Start\_78F1166.eww" which is set up for the CSpy simulator.

FIAR Embedded Workbench IDE  $\Box$   $\times$ File Edit View Project Tools Window Help **PPP** D  $\left| \begin{smallmatrix} 1 & \mathbf{c} & \mathbf{c} & \mathbf{c} & \mathbf{c} \\ \mathbf{c} & \mathbf{c} & \mathbf{c} & \mathbf{c} & \mathbf{c} \end{smallmatrix} \right| \leq \left| \begin{smallmatrix} 1 & \mathbf{c} & \mathbf{c} & \mathbf{c} & \mathbf{c} \\ \mathbf{c} & \mathbf{c} & \mathbf{c} & \mathbf{c} & \mathbf{c} \end{smallmatrix} \right|$ ▼イトトた国のや相談 l Part  $\boldsymbol{\mathsf{x}}$ .  $\overline{\mathbf{x}}$ FF3\_Debug\_Sim  $\blacksquare$ ۱۸. 74444444444 Files × main  $\Box$  Start\_78F1166 - FF...  $\Box$  Application \*\*\*\*\*\*\*\* \*\*\*\*\*\*\*\*\*\*\*\*\*\*\*\*\*\*\*\*\* nt main(void) {<br>
0S\_IncDI();<br>
0S\_InitHW();<br>  $\frac{1}{2}$  /\* Initialize 0S<br>
0S\_InitHW();<br>  $\frac{1}{2}$  /\* Initialize Hardware for 0S<br>
0S\_CREATETASK(&TCBHP, "HP Task", HPTask, 100, StackHP);<br>
0S\_CREATETASK(&TCBLP, "LP Task", LPTas −田 ⊠ Excluded <del>| 덴</del> 区 Excluded<br>└ ⊞ <mark>이</mark> Start\_2Tasks.c<br>□ □ 나 int  $\frac{1}{2}$  Initially disable interrupts \*/ ⊣⊞ <mark>∩</mark> Lib ₩ ⊣⊞ <mark>a</mark> Setup  $-\mathop{\mathbb{B}}$  ReadMe.txt ⊣⊞ <mark>∟</mark> Output  $\overline{\phantom{a}}$ Start\_78F1166  $|f_0|$  |  $\left| \cdot \right|$  $\mathbf{x}$  $\blacktriangle$ Messages Total number of errors: 0 Total number of warnings: 0 ▼ **Build** Debug Log Ready Errors 0,

After building the project, your screen should look like follows:

For latest information you should open the file start\ReadMe.txt.

#### 2.2.1. The sample application Start\_2Tasks.c

The following is a printout of the sample application Start\_2Tasks.c. It is a good starting-point for your application. (Please note that the file actually shipped with your port of  $\epsilon m bOS$  may look slightly different from this one) What happens is easy to see:

After initialization of **embOS**, two tasks are created and started.

The two tasks are activated and execute until they run into the delay, then suspend for the specified time and continue execution.

```
/********************************************************** 
           SEGGER MICROCONTROLLER SYSTEME GmbH
    Solutions for real time microcontroller applications
*********************************************************** 
---------------------------------------------------------------------- 
File : Start 2Tasks.c
Purpose : Skeleton program for OS 
-------- END-OF-HEADER --------------------------------------------- 
*/ 
#include "RTOS.h" 
OS_STACKPTR int StackHP[128], StackLP[128]; /* Task stacks */<br>OS_TASK_TCBHP, TCBLP; /* Task-control-blocks */
                                                 /* Task-control-blocks */
static void HPTask(void) { 
  while (1) { 
   OS Delay (10);
   } 
} 
static void LPTask(void) { 
  while (1) { 
   OS Delay (50);
   } 
} 
/********************************************************************* 
* 
        main
* 
*********************************************************************/ 
int main(void) { 
 OS_IncDI();<br>
OS_InitKern();<br>
OS_InitKern();<br>
OS_InitHW();<br>
OS_InitHW();<br>
OS_InitHW();<br>
OS_InitHW();<br>
OS_InitHW();
OS_InitKern(); \frac{1}{2} /* Initialize OS \frac{1}{2} /
OS_InitHW(); \overline{ } /* Initialize Hardware for OS \overline{ } */
 \sqrt{x} You need to create at least one task here ! \sqrt{x} OS_CREATETASK(&TCBHP, "HP Task", HPTask, 100, StackHP); 
OS CREATETASK(&TCBLP, "LP Task", LPTask, 50, StackLP);
 \overline{OS}Start(); \overline{X} /* Start multitasking \overline{X} /*
   return 0; 
}
```
## 2.3. Stepping through the sample application using CSpy

When starting the debugger, you will usually see the main() function (very similar to the screenshot below). Now you can step through the program. OS IncDI() initially disables interrupts and prevents OS InitKern() from re-enabling them. Interrupts are automatically re-enabled when OS Start() is called.

OS InitKern() is part of the  $embOS$  library; you can therefore only step into it in disassembly mode. It initializes the relevant OS-Variables and enables interrupts unless they were blocked by a previous call of  $OS$   $IncDI()$ .

OS InitHW() is part of RTOSINIT.c and therefore part of your application. Its primary purpose is to initialize the hardware required to generate the timer-tickinterrupt for **embOS.** Step through it to see what is done.

OS Start() should be the last line in main(), since it starts multitasking and does not return. OS Start() automatically enables interrupts.

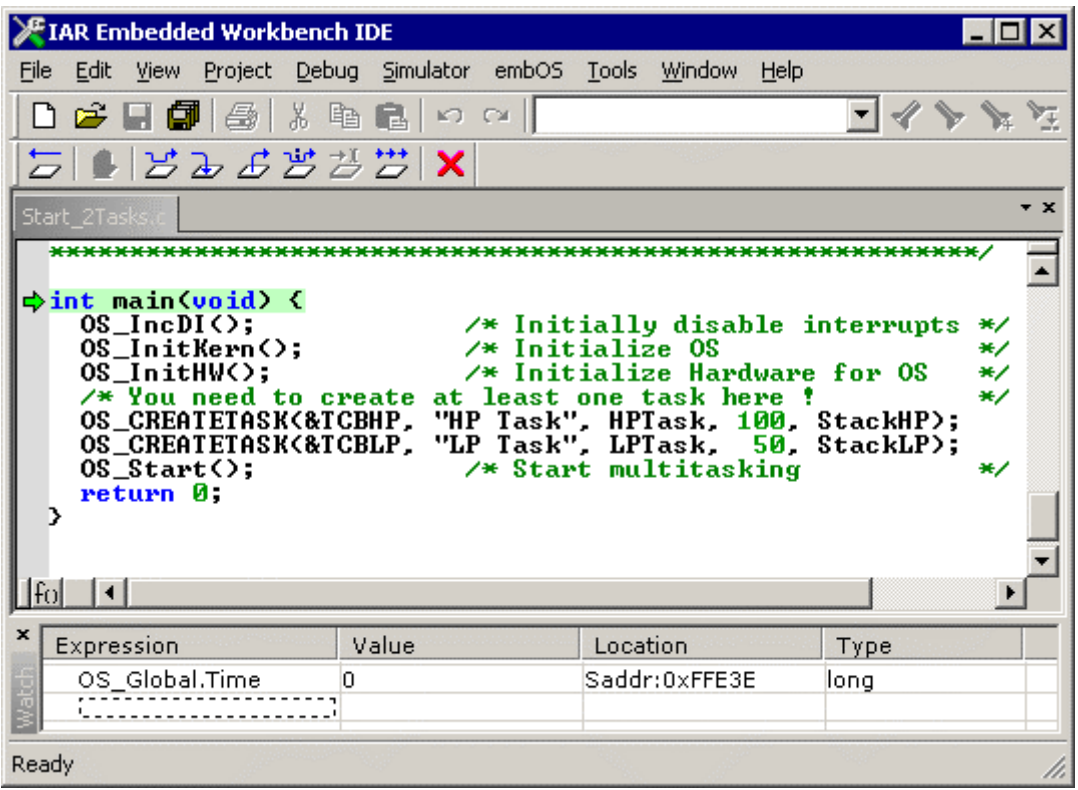

Before you execute OS Start(), you should set break points in HPTask and LPTask:

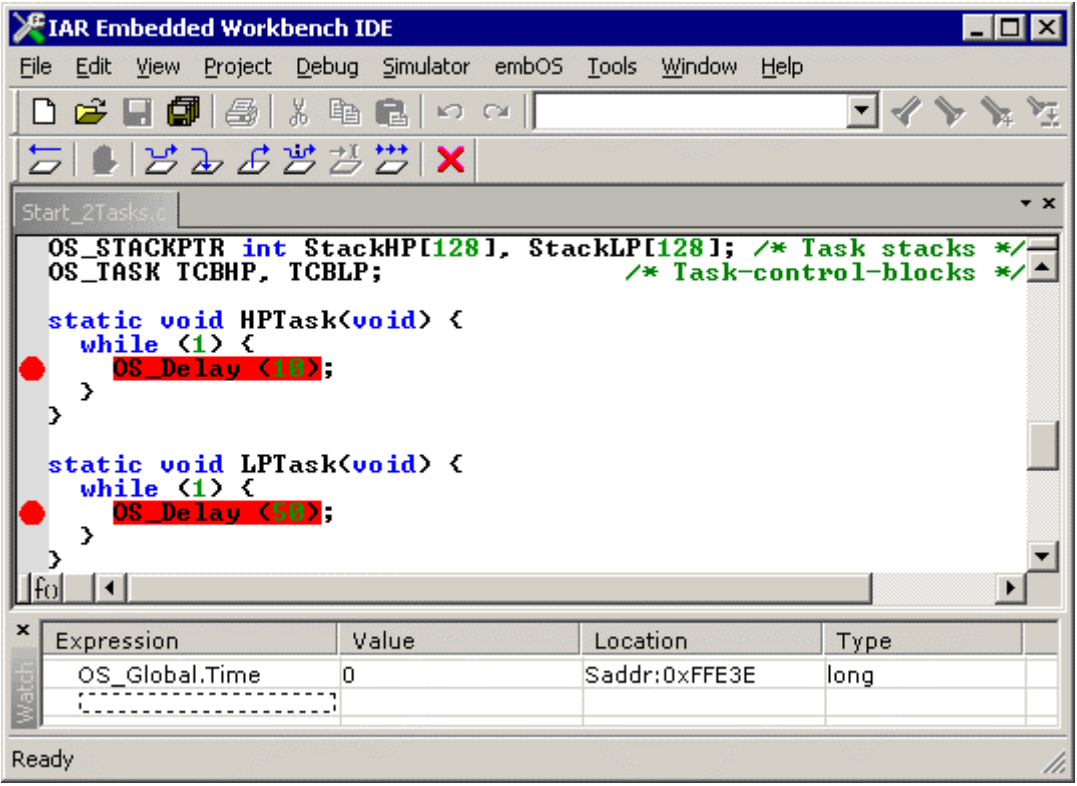

When step into OS Start(), you can only step into it in disassembly mode, because this function is part of the **embOS** library. However, you can press GO now or step in disassembly mode until you reach the highest priority task.

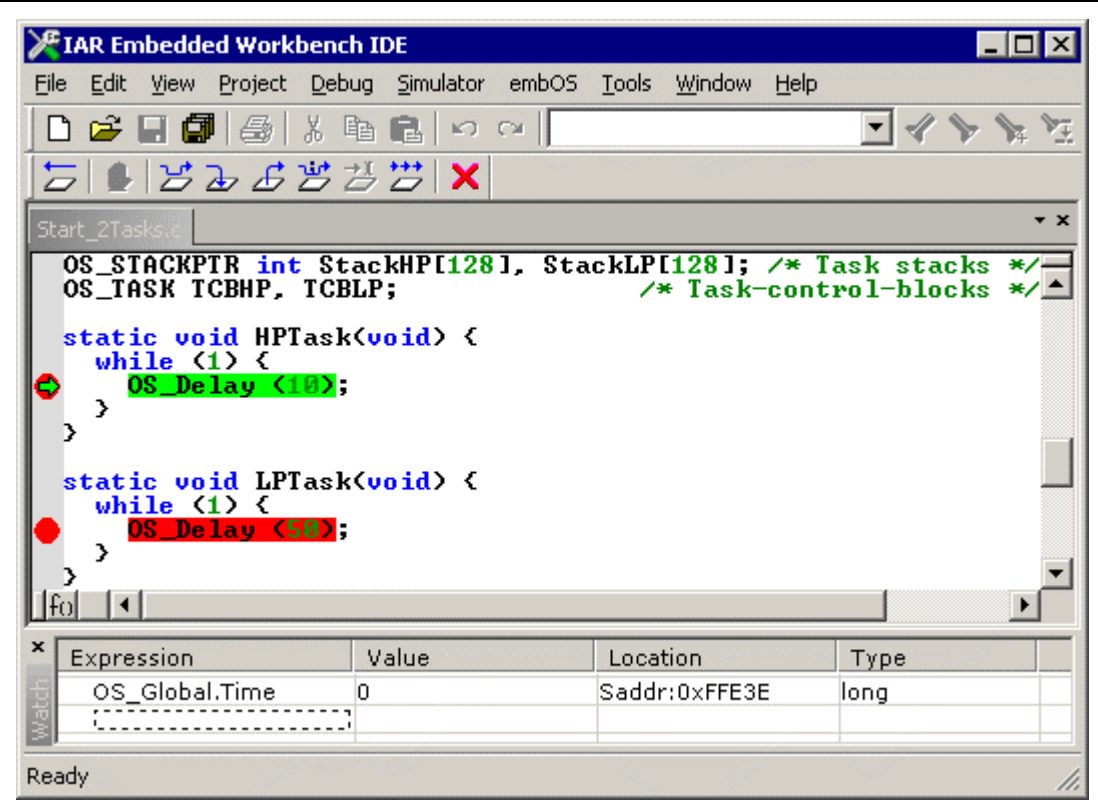

If you continue program execution, you will arrive in the task with the second highest priority:

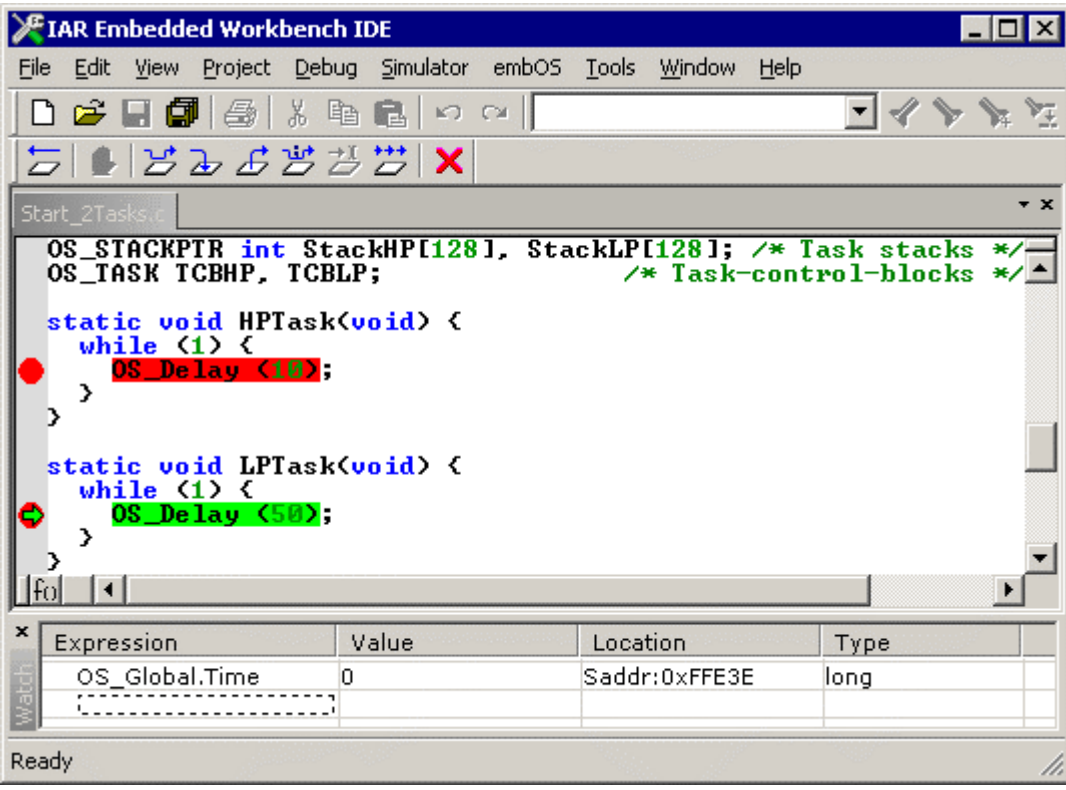

Continuing the program program, there is no other task ready for execution. embOS will therefore start the idle-loop, which is an endless loop which is always executed if there is nothing else to do (no task is ready, no interrupt routine or timer executing).

10/21 **embOS** for Renesas K/0, K/0S & K0R and IAR Embedded Workbench

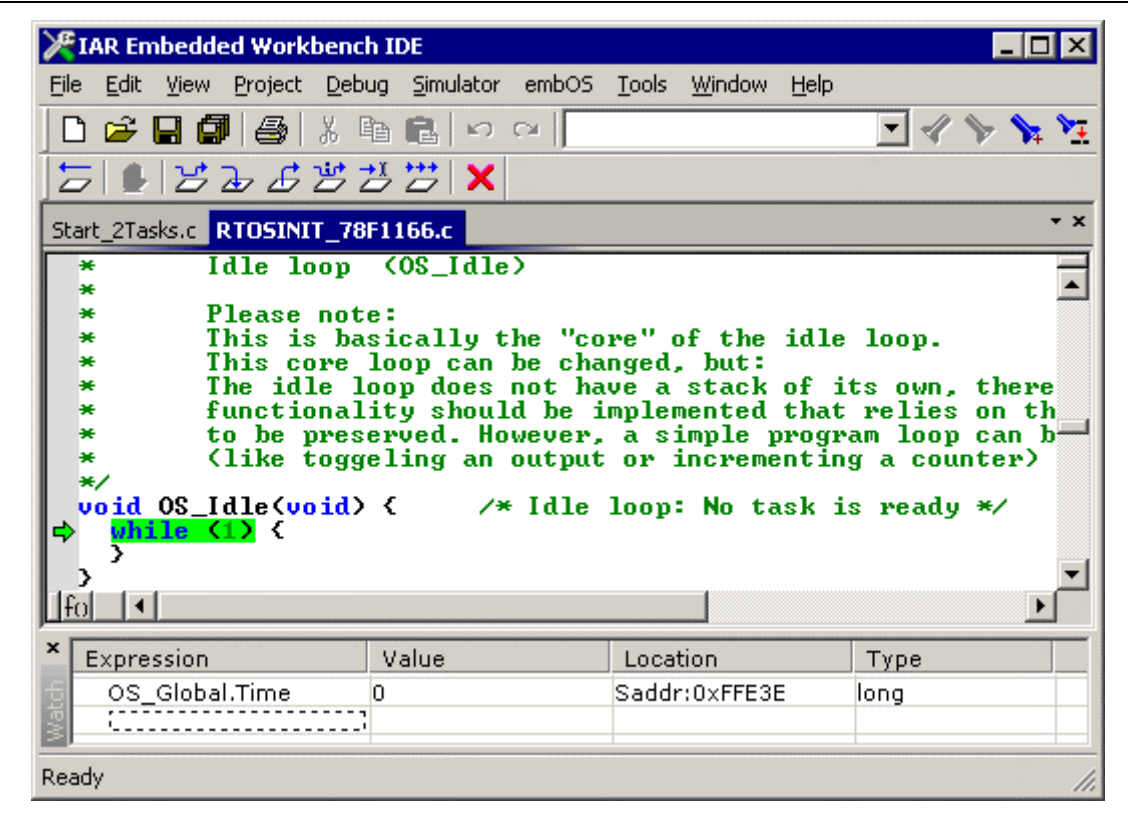

If you set a breakpoint in one or both of our tasks, you will see that they continue execution after the given delay:

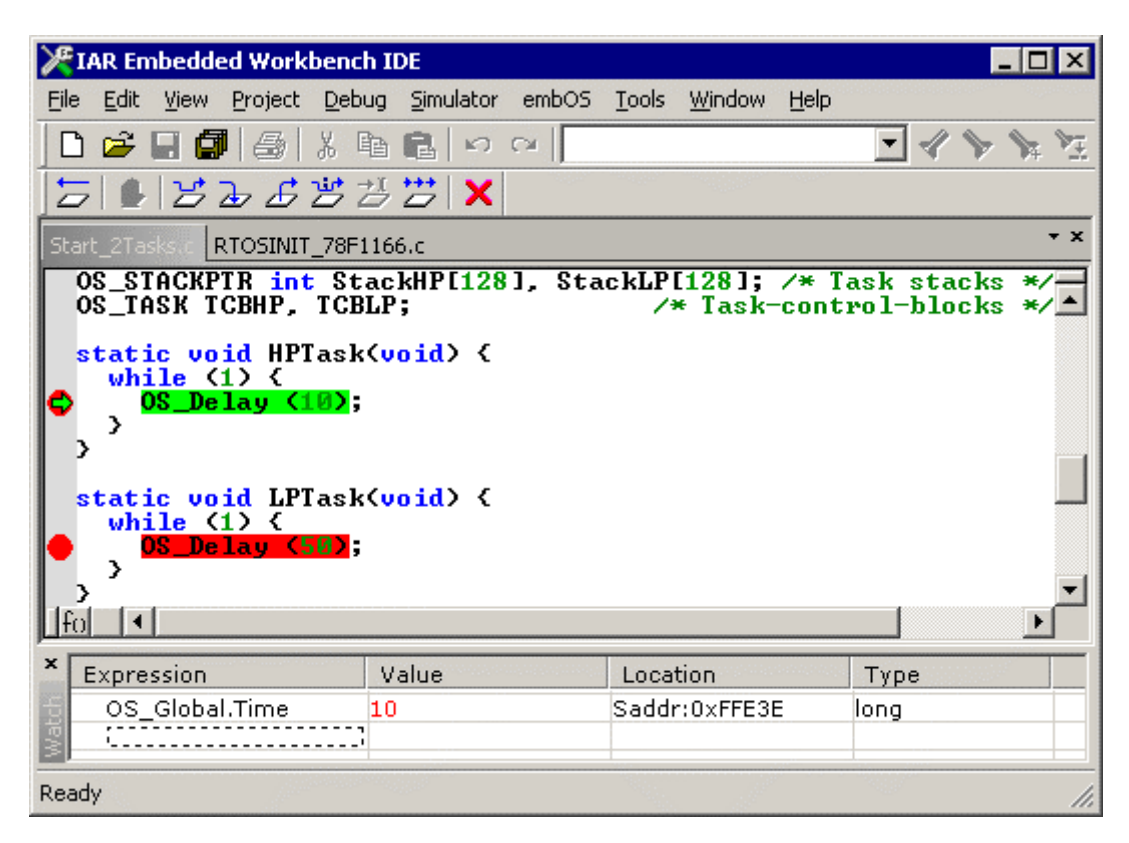

As can be seen by the value of  $embOS$  timer variable,  $HPTask()$  continues operation after the given delay of 10 **embOS** timer tick cycles.

# 3. Renesas K/0, K/0S and K0R specifics

#### 3.1. Processor configuration

embOS supports 78K/0 (7800X, 780XXX) and 78K/0S (789XXX) processors using the standard memory model. For K0R CPUs, all code model- / data model-combinations are supported.

# 3.2. Available libraries for K0 CPUs, used with CLIB

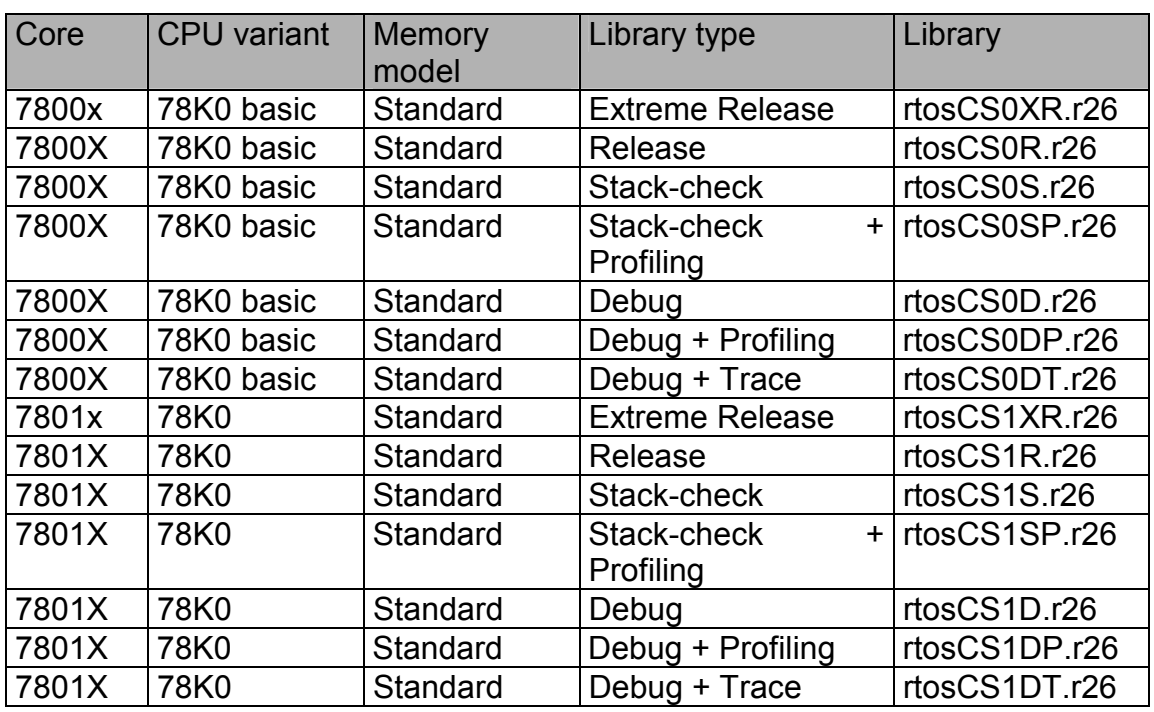

## 3.3. Available libraries for K0 CPUs, used with DLIB

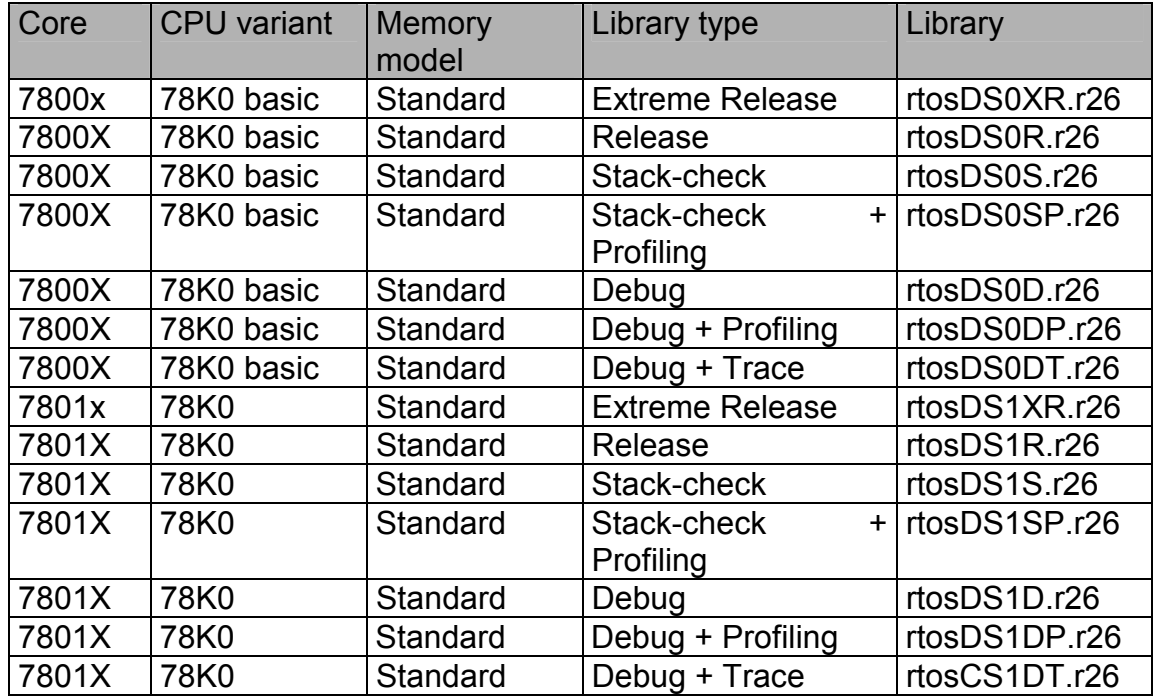

## 3.4. Available libraries for K0S CPUs, used with CLIB

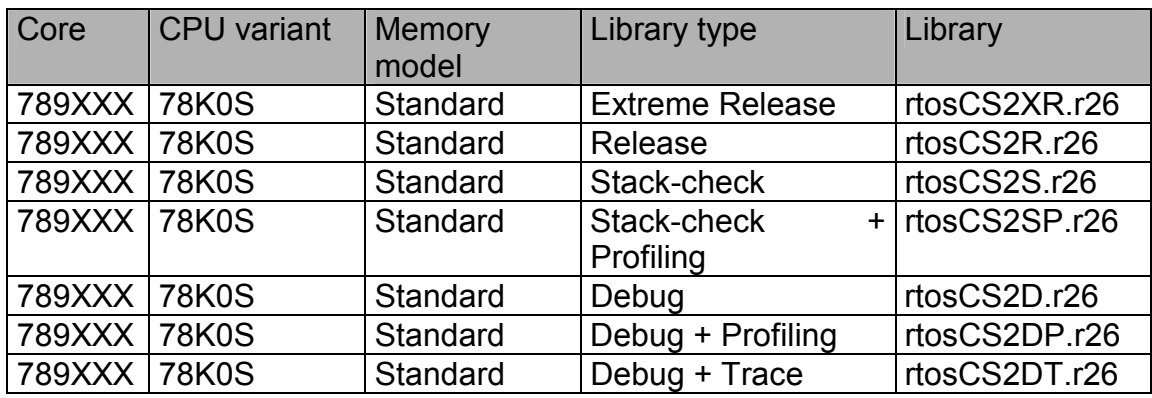

## 3.5. Available libraries for K0S CPUs, used with DLIB

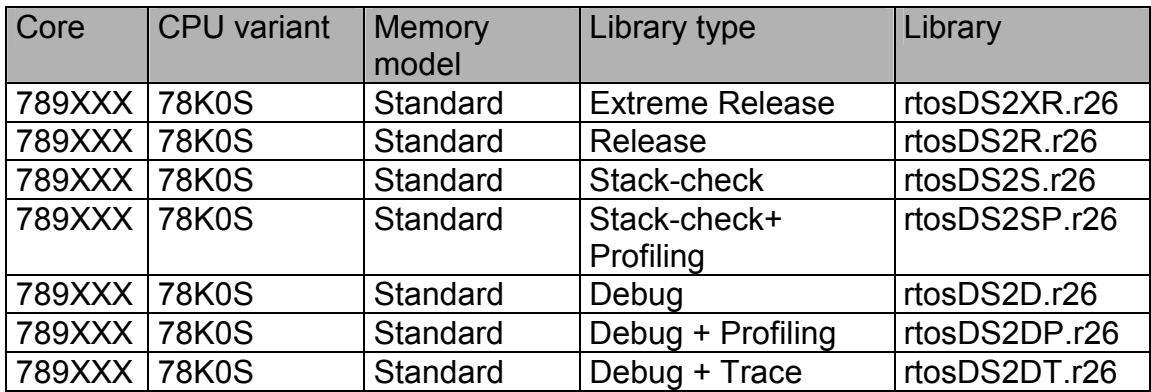

## 3.6. Available libraries for K0R CPUs, used with CLIB

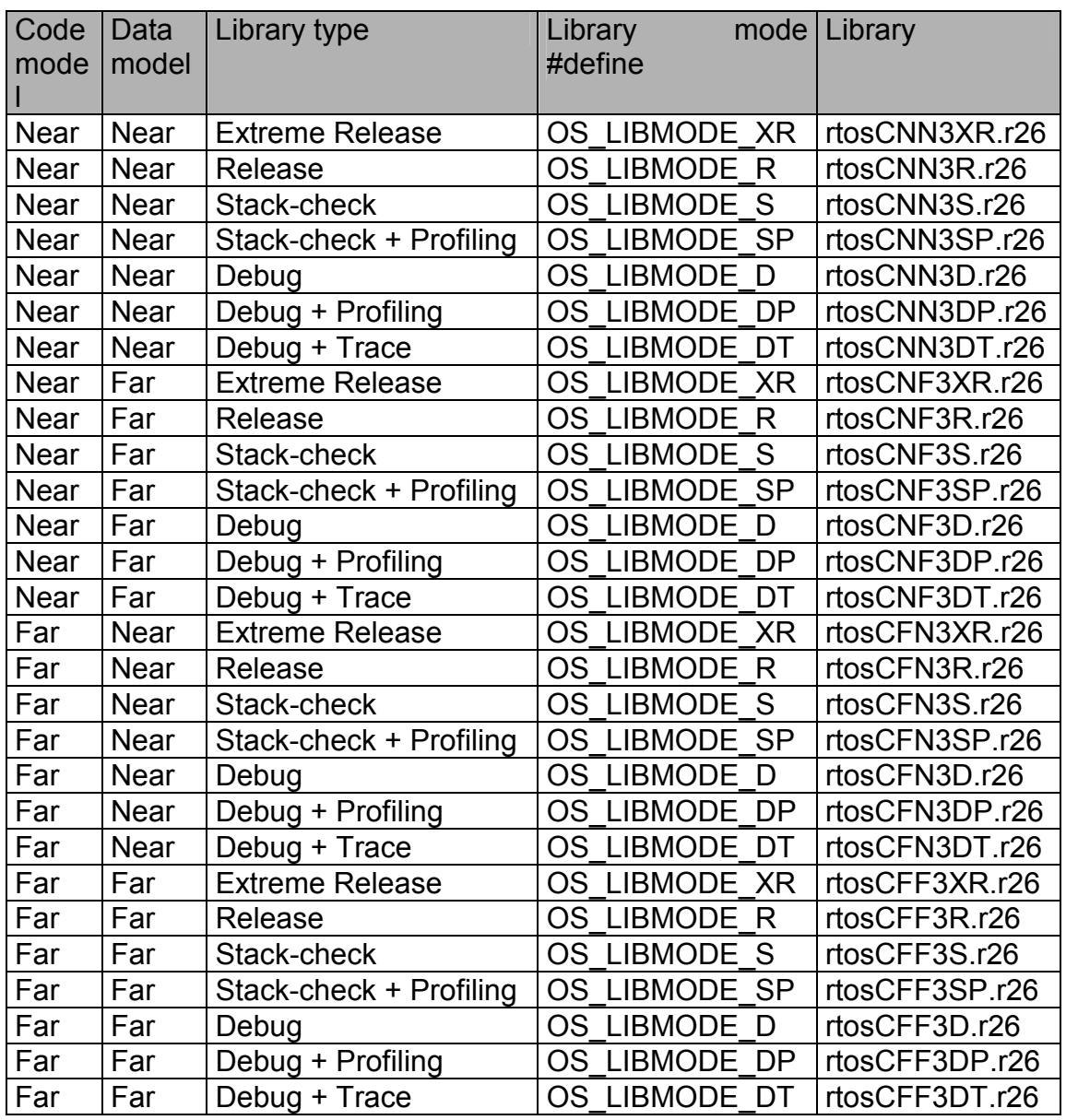

## 3.7. Available libraries for K0R CPUs, used with DLIB

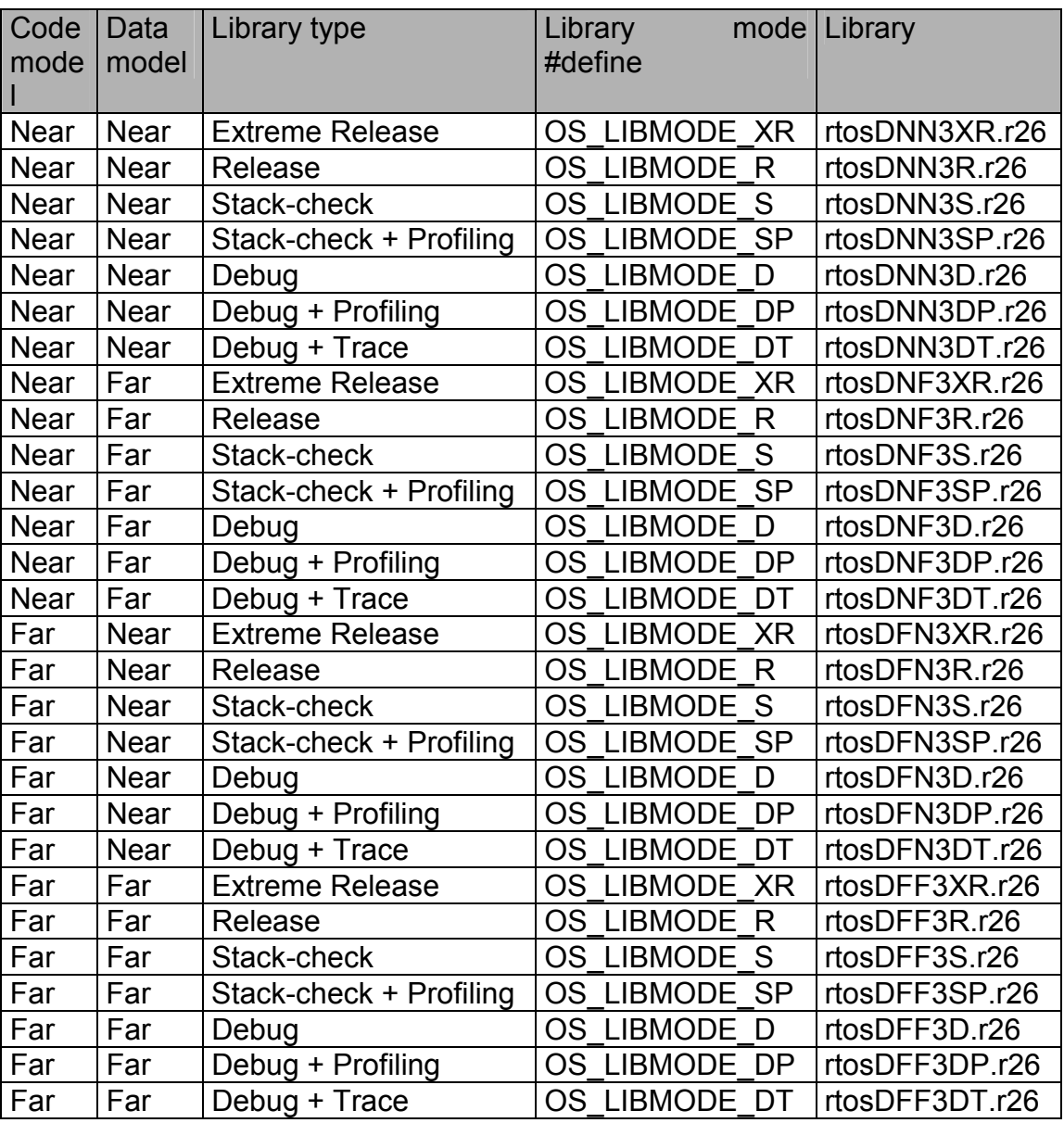

## 3.8. Profiling

Cycle accurate time measurement needs a 32bit X 32bit operation. Because 78K/0 and 78K/0S cannot execute 32 bit multiplications in a fast way, we do not recommend to use the profiling libraries (SP, DP or DT). If you are going to use profiling libraries, the interrupt latency time may increase drastically.

## 3.9. Changing the tick frequency

Normally, the initialization code in RTOSInit.c is set up to generate an **embOS** timer interrupt every millisecond.

For very slow CPUs such as some of the K0/K0S CPUs, it might be better to generate interrupts at larger periods.

Different (lower or higher) interrupt rates are possible. If you choose an interrupt frequency different from 1 kHz, the value of the time variable will no longer be equivalent to multiples of 1 ms. However, if you use a multiple of 1ms as tick time, the basic time unit can be made 1 ms by using the (optional) configuration function OS  $TICK$  Config() and calling the special  $\epsilon m bOS$  tick handler function OS TICK HandleEx() instead one used in the  $embOS$  timer interrupt handler. The basic time unit does not have to be 1 ms; it might just as well be 10 ms or any other value.

## 3.9.1.OS\_TICK\_Config()

OS TICK Config() can be used to configure **embOS** in situations where the basic timer-interrupt interval (tick) is a multiple of 1 ms and the time values for delays still should represent 1 ms as the time base. OS\_CONFIG() tells embOS how many system time units expire per embOS tick and what the system frequency is.

#### Example

The following code example will instruct **embOS** to increment the time variable OS\_Time by 2 per **embOS** timer-interrupt.

OS TICK Config(2,1); /\* Configure OS : System-frequency, ticks/int \*/

If, for example, the basic timer was initialized to 500 Hz, which would result in an **embOS** timer-interrupt every 2 ms, a call of  $OS$  Delay(10) would result in a delay of 20 ms, because all timing values are interpreted as ticks. A call of OS TICK Config() with the parameters shown in example 2 would compensate for the difference, resulting in a delay of 10 ms when calling OS Delay(10).

#### Note:

**The default** embOS **timer tick handler does not handle the settings which were made by a call of**  $OS$  TICK Config().

The alternate **embOS** timer tick handler OS TICK HandleEx() has to be called from the timer interrupt service routine to use the correction which was set by OS\_TICK\_Config().

To use OS TICK Config(), the timer interrupt service routine in RTOSInit.c has to be modified as shown below:

```
#pragma vector=OS INTTM00_vect 
  interrupt void OS_ISR_Tick (void) {
  OS EnterNestableInterrupt();
  OS_EnterIntStack(); 
   OS_TICK_HandleEx(); 
   OS_LeaveIntStack(); 
   OS_LeaveNestableInterrupt(); 
}
```
# 4. Stacks

## 4.1. Task stack for Renesas K/0, K/0S and K0R

The stack pointer can point to any location of the K/0 & K/0S address space. The stack pointer of K0R is a 16bit register which can address the upper 64KB of the address space. However, usually only the internal high speed RAM is suitable for stacks; please check also the hardware manual of your device. If you use one of our sample \*.xcl files and the storage modifier for your stack declaration, the stack will be placed automatically into the internal high speed RAM.

We defined a section KO STACKS in our linker control files for the K0 CPUs.

To ensure that stacks are located in this section, you have to use a #pragma statement or the "@" operator to place the task stacks into internal high speed RAM. Please refer to our XCL-files and sample main application:

```
/* Task stacks need to be located in segment KO_STACKS */<br>/* which resides in internal high speed RAM. */
/* which resides in internal high speed RAM.
  __no_init int Stack0[64] @ "K0_STACKS"; 
  \overline{\phantom{a}}no\overline{\phantom{a}}init int Stack1[64] @ "KO\overline{\phantom{a}}STACKS";
```
## 4.2. System and Interrupt stack for Renesas K/0, K/0S and K0R

The IAR CSTACK is used as system stack. Your application uses this stack before executing  $OS\text{ Start}()$ , during internal functions and during the timer tick routines. Also software timers use the system stack. If your interrupt service routines use OS EnterIntStack(), they will also use the system stack. The CSTACK segment also has to be located in internal high speed RAM on most CPUs.

# 5. Interrupts

## 5.1. What happens when an interrupt occurs?

- The CPU-core receives an interrupt request
- As soon as the interrupts are enabled, the interrupt is executed
- The corresponding interrupt service routine (ISR) is started
- The first thing you should do in the ISR, is to call OS EnterInterrupt() or OS EnterNestableInterrupt(). This tells **embOS**, that you are executing an ISR. In case of calling OS EnterNestableInterrupt() embOS will re-enable interrupts again to allow nesting.
- The ISR does store all registers which are modified by the ISR on the current stack. Current stack is either a task stack or the system stack,
- If your are using OS EnterIntStack() in the ISR, it will switch the stack pointer to the system stack. Please be aware, that a function calling OS EnterIntStack() is not allowed to have local variables.
- If you used OS EnterIntStack() at the beginning of your ISR, you have to call OS LeaveIntStack() at the end of this function. The stack pointer will be restored to its original value.
- Depending on which function you have called at the beginning of your ISR, you will have to call OS LeaveInterrupt() or OS LeaveNestableInterrupt() and the ISR will return from interrupt. If the ISR caused a task switch, it will take place immediately when leaving the ISR.

## 5.2. Defining interrupt handlers in "C"

The definition of an interrupt function using **embOS** calls is very much the same as for a normal interrupt service routine (ISR). If your ISR will use embOS system calls, or if you enable interrupts again in your ISR, you will have to call OS EnterInterrupt() or OS EnterNestableInterrupt() at the start and OS\_LeaveInterrupt() or OS LeaveNestableInterrupt() at the end of your ISR. In case you want to execute the ISR on the system stack, you will have to call OS EnterIntStack() right after e.g. OS EnterInterrupt() and OS LeaveIntStack() right before e.g. OS LeaveInterrupt().

#### Example

"Simple" interrupt-routine

```
#pragma vector= INTTM00_vect 
 interrupt void OS_ISR_Tick (void) {
 OS EnterNestableInterrupt();
  OS_EnterIntStack(); 
  OS_TICK_Handle(); 
  OS_LeaveIntStack(); 
  OS_LeaveNestableInterrupt(); 
}
```
## 5.3. Interrupt-stack

The routines OS EnterIntStack() and OS LeaveIntStack() can be used to switch the stack pointer to the system stack during execution of the ISR. If you are not using these routines, the ISR uses the active staks. The active stack is either a task stack or the system stack.

#### 5.4. Interrupt stack switching

Since the Renesas K0/K0S/K0R CPUs do not have a separate stack pointer for interrupts, every interrupt runs on the current stack. To reduce stack load of tasks, **embOS** offers its own interrupt stack which is located in the system stack.

To use the  $\epsilon$ mbOS interrupt stack, call OS EnterIntStack() at the beginning of an interrupt handler just after the call of OS EnterInterrupt() and call OS LeaveIntStack() at the end just before OS LeaveInterrupt().

**Please note, that an interrupt handler using interrupt stack switching must not use local variables.** 

Interrupt-routine using **embOS** interrupt stack:

```
static void OS_ISR_Rx_Handler(void) {
  int Dummy; \frac{\phantom{+}}{\phantom{+}} - \phantom{+}<br>if (ASISO & 0x07) {
 if (ASIS0 & 0x07) { /* Check any reception error */ 
Dummy = RXB0; \frac{1}{2} /* Reset error, discard Byte \frac{1}{2} } else { 
     OS OnRx(RXB0); \frac{1}{2} /* Process data */
   } 
} 
  __interrupt [INTSR0_vect] void OS_ISR_rx(void) { 
  OS_EnterNestableInterrupt(); /* We will enable interrupts */<br>
OS_EnterIntStack(); /* We will use interrupt stack */<br>
OS_ISR_Rx_Handler(); /* A call to a handler is required !*/<br>
'* Therrupt stack switching does */
                                             /* We will use interrupt stack
  OS_ISR_Rx_Handler(); \overline{\qquad} /* A call to a handler is required !*/<br>OS_LeaveIntStack(); \overline{\qquad} /* Interrupt stack switching does */
                                             /* Interrupt stack switching does
  OS LeaveNestableInterrupt(); \frac{1}{x} not allow local variables in ISR \frac{x}{x}}
```
# 6. STOP / WAIT Mode

In case your controller supports some kind of power saving mode, it should be possible to use it also with **embOS**, as long as the timer keeps working and timer interrupts are processed. To enter that mode, you usually have to implement some special sequence in the function  $OS$   $Idle()$ , which is implemented in the source file RTOSINIT.c.

# 7. Technical data

#### 7.1. Memory requirements

These values are neither precise nor guaranteed but they give you a good idea of the memory-requirements. They vary depending on the current version of embOS. The minimum ROM requirement for the kernel itself is about 1.500 In the table below, you can find minimum RAM size for **embOS** resources. Please note, that sizes depend on selected **embOS** library mode; table below is for a release build.

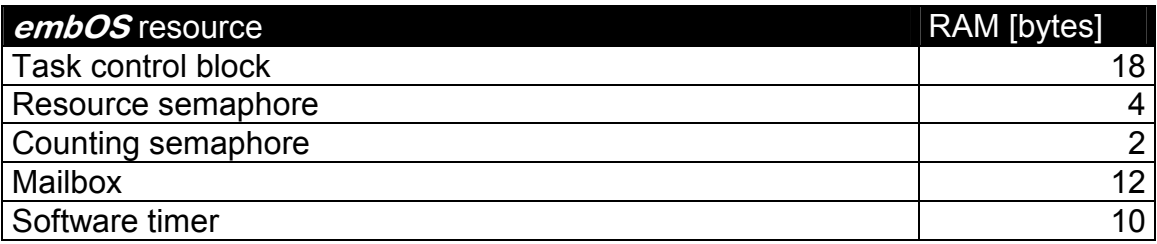

# 8. Files shipped with embOS

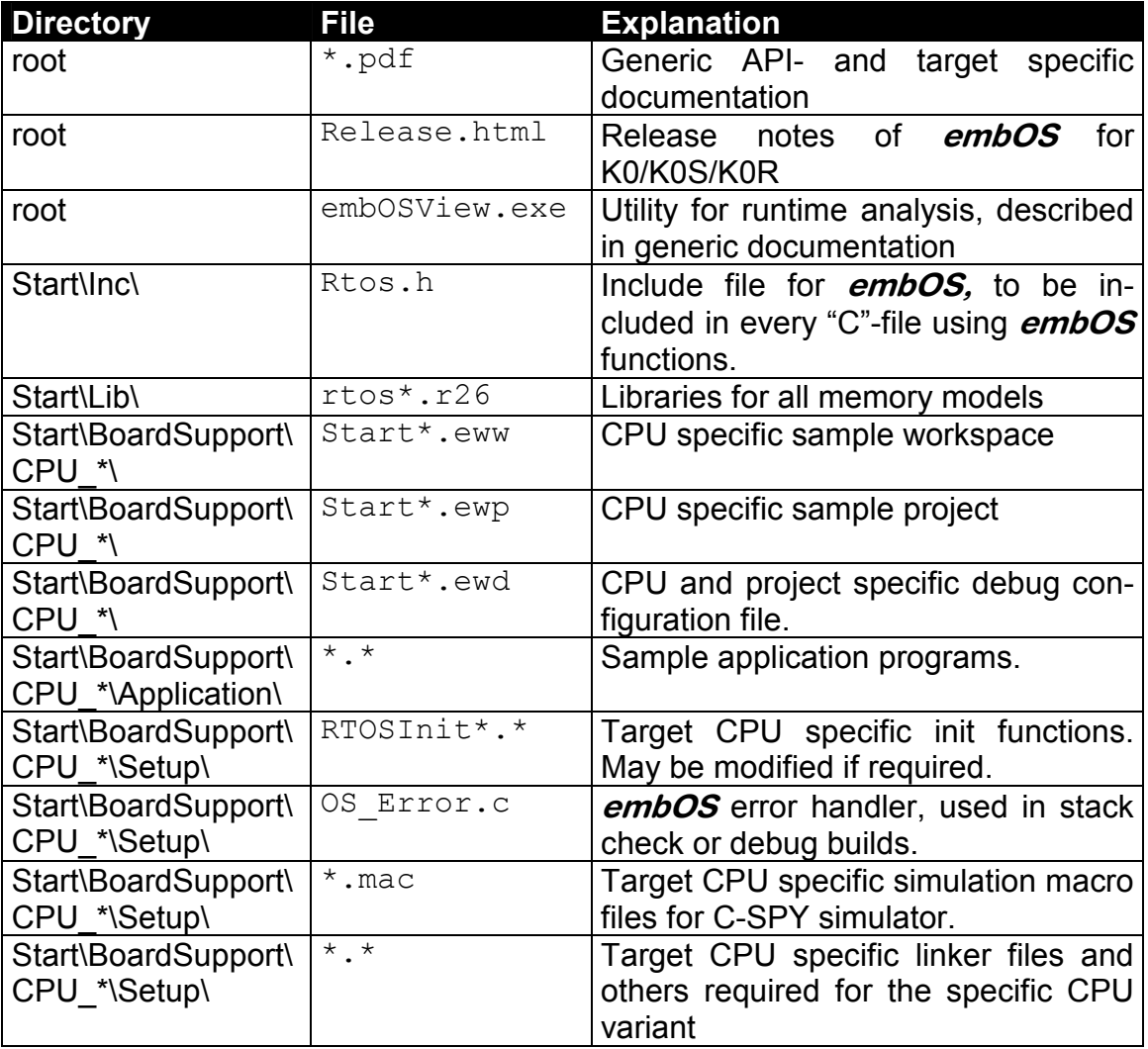

embOSView and the manuals are found in the root directory of the distribution. Any additional files are shipped as example.

# 9. Index

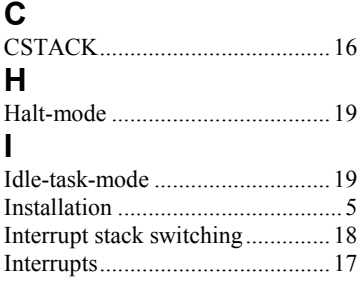

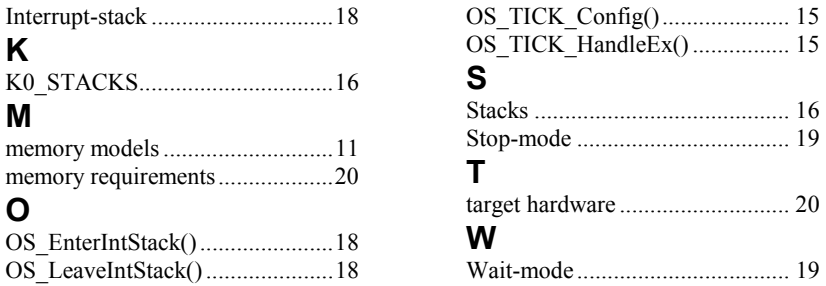